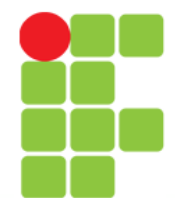

**Banco de Dados I**

Prof. Edwar Saliba Júnior

# **Modelo Físico**

Instituto Federal de Educação, Ciência e Tecnologia do Triângulo Mineiro Prof. Edwar Saliba Júnior

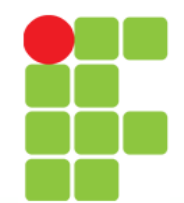

## **O que é o PostgreSQL?**

- SGBD Relacional, gratuito.
- Possui conceitos avançados como:
	- classes,
	- heranças,
	- tipos e
	- funções;
- Outras funcionalidades:
	- constraints,
	- triggers,
	- rules e
	- transaction integrity.

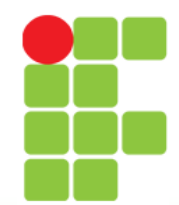

## **PostgreSQL**

- As funcionalidades apresentadas no slide anterior classificam o PostgreSQL como sendo:
	- SGBD Object-relational.
- Entenda! PostreSQL **não é** um SGBD Object-oriented.

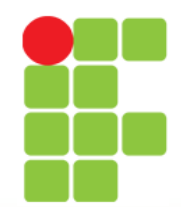

## **Notação**

- **[]** (colchetes) indicam uma frase, palavra-chave ou comando facultativo.
- **{}** (chaves) contendo **|** (barra vertical) entre comandos, indica que você pode escolher um ou outro.
- **()** (parêntesis) são usados para agrupar expressões booleanas.

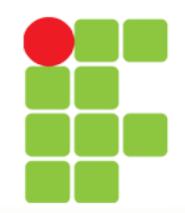

## **Linguagem SQL**

- Structured Query Language
- Usada para fazer consultas através de relações que são criadas entre registros (linhas), campos (colunas) e tabelas.
- Utilizada também para:
	- inserir,
	- apagar e
	- atualizar registros nas tabelas.

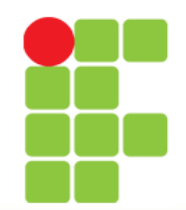

## **PgAdmin 3**

• Ferramenta gráfica utilizada para facilitar as operações que devem ser feitas no PostgreSQL.

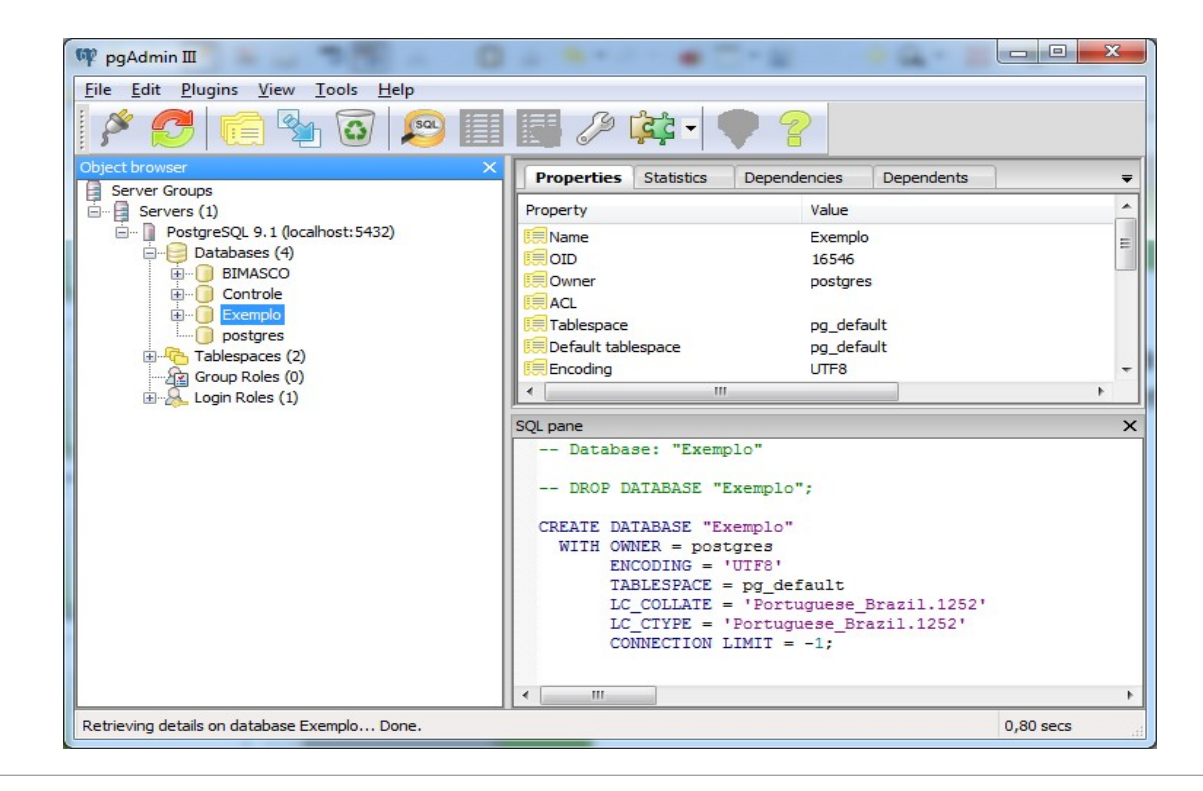

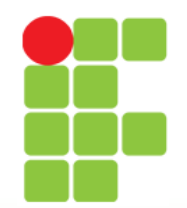

#### **Banco de Dados I**

#### Prof. Edwar Saliba Júnior

## **PgAdmin 4**

• Ferramenta gráfica utilizada para facilitar as operações que devem ser feitas no PostgreSQL.

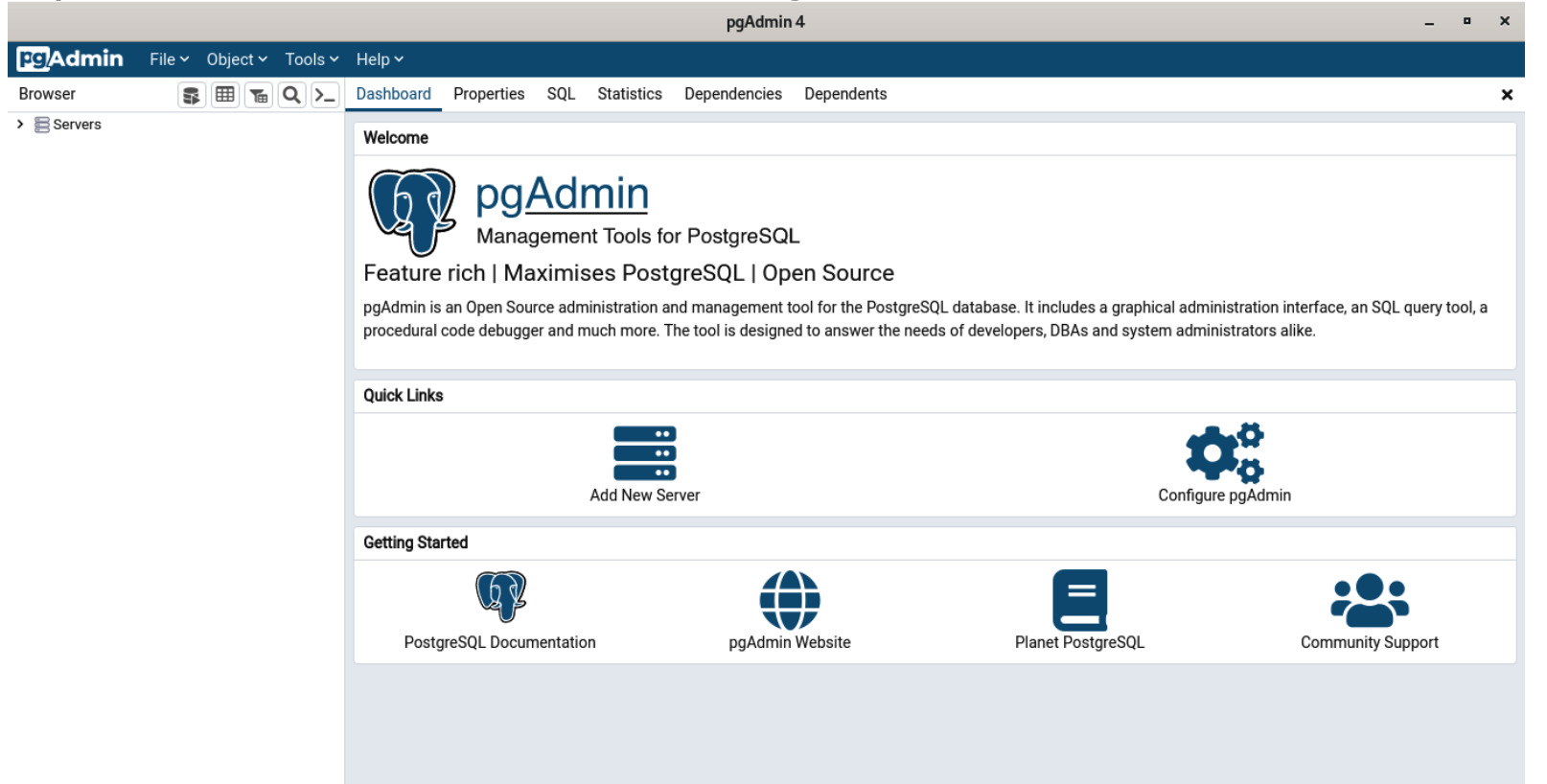

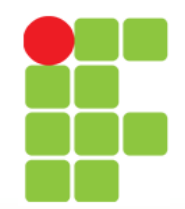

## **pgAdmin**

- O pgAdmin vem junto com a instalação do PostgreSQL.
- Nele podem ser feitas, de forma prática e sem muito conhecimento do SGBD, praticamente todas as operações de Data Definition Language existentes, ou seja, pode-se:

– criar bancos, tabelas, views e etc.

• Tudo utilizando-se a facilidade da interface gráfica.

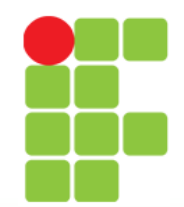

## **Observação**

- O PostgreSQL é um SGBD case-sensitive, ou seja, sensível a caixa.
- No entanto, caso você queira fazer uso deste recurso deverá colocar o nome das estruturas entre aspas duplas.
- Exemplos:
	- aplicação do recurso,
	- não aplicação do recurso.

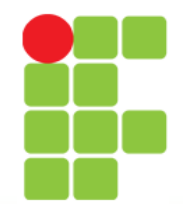

## **Aplicação do Recurso**

• A sentença a seguir cria a seguinte tabela: create table "Cliente"( codigo integer, "primeiroNome" character varying, "CPF" character varying );

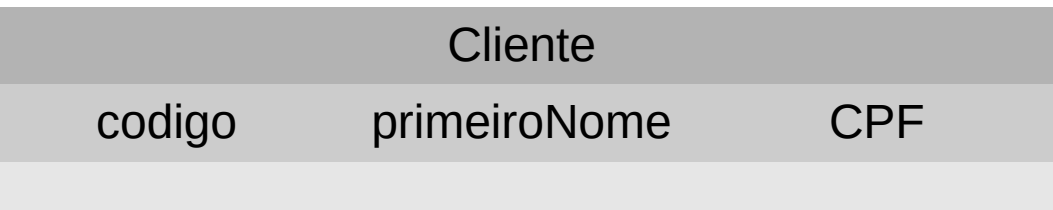

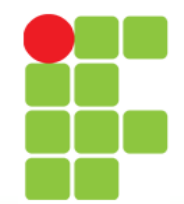

# **Não Aplicação do Recurso**

• A sentença a seguir cria a seguinte tabela: create table Cliente( codigo integer, primeiroNome character varying, CPF character varying );

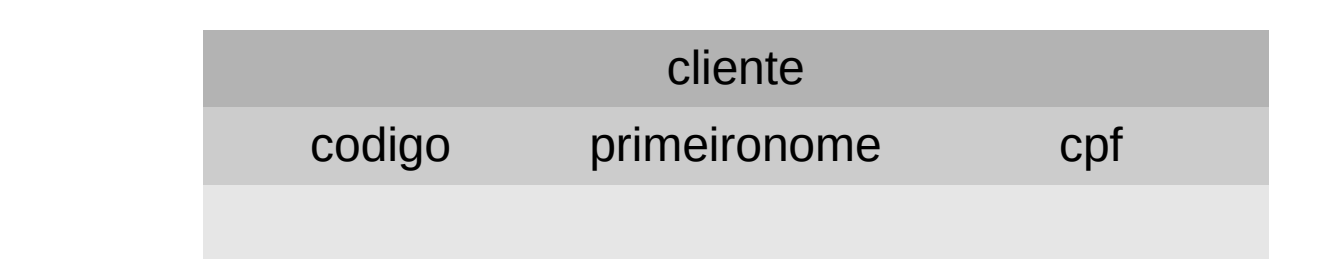

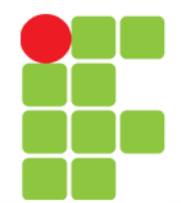

### **Case-sensitive**

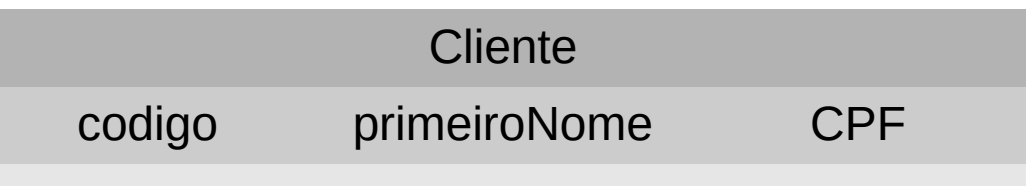

- Se você criou a tabela acima e quer consultar todos os registros, então: select codigo, "primeiroNome", "CPF" from "Cliente";
- pois, nenhuma das sentenças abaixo funcionará: select codigo, primeiroNome, CPF from Cliente; select codigo, primeironome, cpf from cliente;

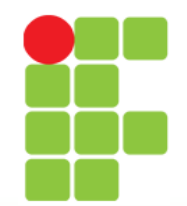

#### **Comandos Abordados Nesta Aula**

- Não exatamente nesta ordem:
	- select,
	- union,
	- intersect,
	- except,
	- create table,
	- create index,
	- create view,
	- drop table,
	- drop index,
	- drop view,
	- insert into,
	- update e
	- delete.

–

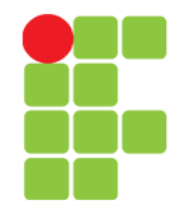

#### **Tabelas Exemplo**

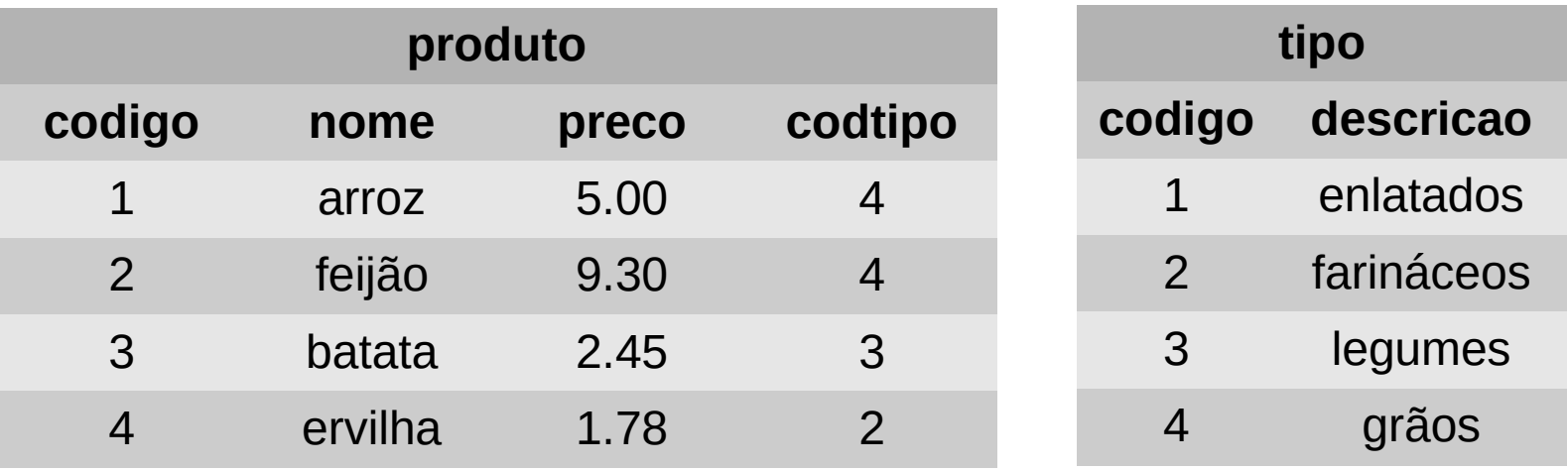

Vamos pressupor que já temos um banco de dados criado no nosso SGBD e que as tabelas acima já existem, exatamente como mostrado, dentro deste banco de dados.

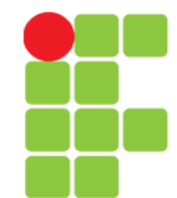

#### **Select**

• Sintaxe:

SELECT [ALL|DISTINCT]{ \* | expr\_1 [AS c\_alias\_1] [,  $\ldots$  [, expr\_k [AS c\_alias\_k]]]} FROM table\_name\_1 [t\_alias\_1] [, ... [, table\_name\_n [t\_alias\_n]]] [WHERE condition] [GROUP BY name\_of\_attr\_i [,... [, name\_of\_attr\_j]] [HAVING condition]] [{UNION [ALL] | INTERSECT | EXCEPT} SELECT ...] [ORDER BY name\_of\_attr\_i [ASC|DESC][, ... [, name\_of\_attr\_j [ASC|DESC]]]];

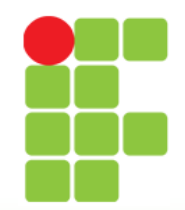

#### **Banco de Dados I**

## **Exemplo Select**

• Comando utilizando álgebra relacional:

select \* from produto where preco > 3

• Resultado:

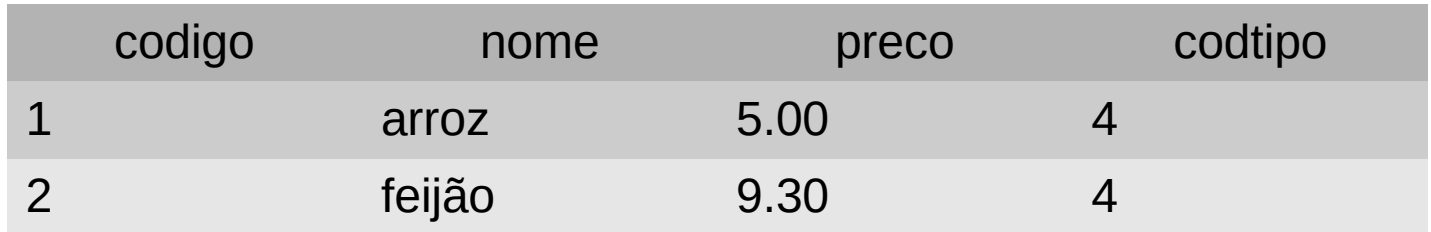

Observação:  $o * e$  utilizado para definir que todos os campos da tabela deverão ser mostrados no resultado da consulta.

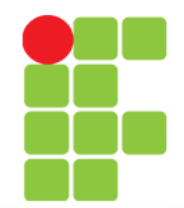

- Comando selecionando campos: select nome, preco from produto where preco > 3
- Resultado:

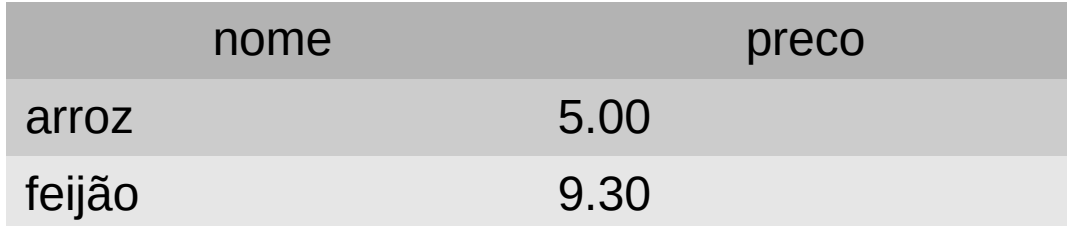

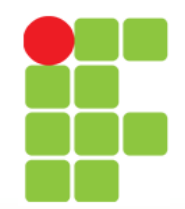

- Comando utilizando conectores and e or: select nome, preco from produto where nome = 'ervilha' or (preco > 4 and preco  $< 6$ )
- Resultado:

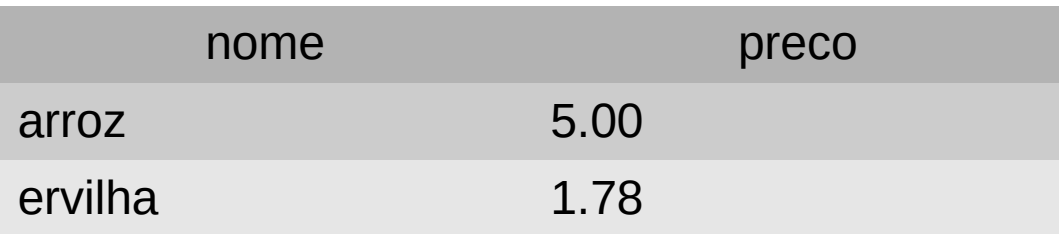

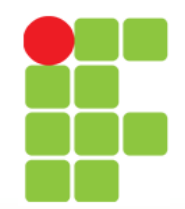

• Comando utilizando expressões aritméticas:

> select nome, preco from produto where preco  $*$  2  $\leq$  6

• Resultado:

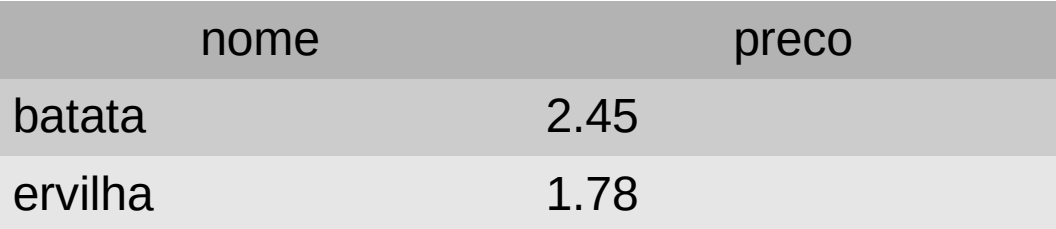

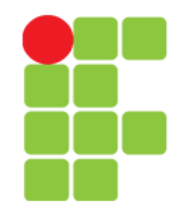

- Comando utilizando join entre tabelas: select p.nome, p.preco, t.descricao from produto p, tipo t where  $p.codtipo = t.codigo$ and t.descricao = 'grãos'
- Resultado:

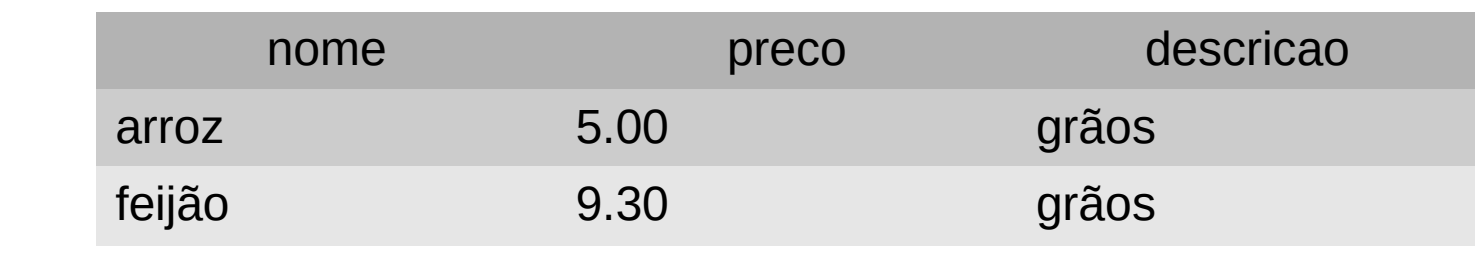

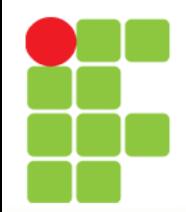

#### **Um momento!**

• Se você tiver dificuldade em idealizar o funcionamento das sentenças SQL em sua mente, então, talvez este site possa lhe ajudar:

#### <https://animatesql.com/>

- ele mostra algumas sentenças SQL sendo executadas.
- Mas, use com moderação! Primeiro tente entender por si só. Não conseguindo recorra ao site.

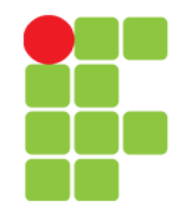

## **Operadores de Agregação**

- A linguagem SQL provê operadores de agregação que utilizam, para cálculo, as colunas (atributos) da tabela:
	- AVG (média),
	- COUNT (contador),
	- SUM (soma),
	- MIN (mínimo) e
	- MAX (máximo).
- O valor resultante destes operadores, é obtido com o cálculo aplicado sobre todos os valores de todos os registros especificados na consulta SQL.

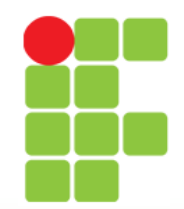

- Comando utilizando o agregador avg (média): select avg(preco) as Media\_de\_Precos from produto
- Resultado:

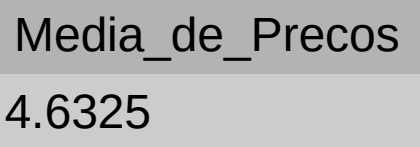

• Observação: "as" modifica o nome de uma coluna na visualização da consulta.

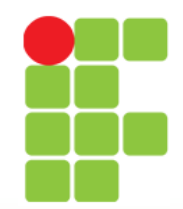

- Comando utilizando o agregador count (contador): select count(\*) as Qtdade\_Produtos from produto
- Resultado:

Qtdade\_Produtos 4

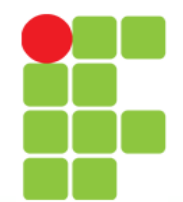

## **Agregação por Grupos**

- A linguagem SQL permite que você divida as tuplas (registros ou linhas) de uma tabela por grupos.
- Se assim for, o valor totalizado pelo operador de agregação utilizado, não será calculado sobre todos os valores contidos na coluna especificada da tabela inteira, mas sobre todos os valores do grupo.
- O particionamento das tuplas em grupos é feito utilizando-se o comando GROUP BY seguido dos atributos que definem os grupos.

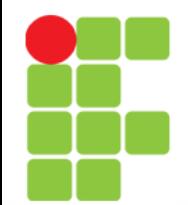

#### **Exemplo de Agregação por Grupo**

• Queremos saber quantos produtos de cada tipo existem cadastrados:

 select t.codigo, t.descricao, count(p.codigo) as Qtdade from tipo t, produto p where t.codigo = p.codtipo group by t.codigo

• Resultado:

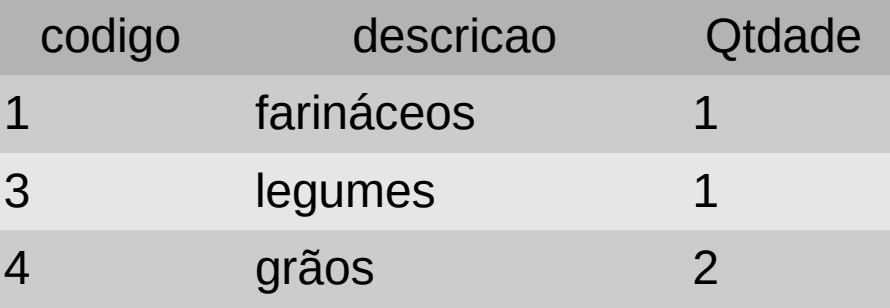

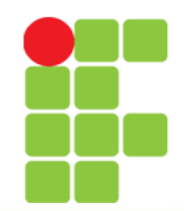

## **Having**

- A cláusula having funciona como a cláusula where, porém ela é aplicada sobre os grupos que são classificados pela cláusula group by na sentença SQL.
- As expressões permitidas na cláusula having precisam:
	- envolver funções de agregação ou
	- usar todos os atributos descritos na cláusula where ou
	- usar todas as expressões que utilizam funções de agregação e que foram utilizadas na consulta.

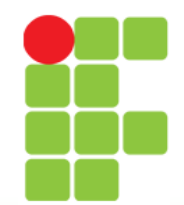

## **Exemplo com Having**

• Queremos saber quantos produtos de cada tipo existem cadastrados onde a "Qtdade" seja maior que 1:

 select t.codigo, t.descricao, count(p.codigo) as Qtdade from tipo t, produto p where  $t.codingo = p.codtipo$ group by t.codigo having count(p.codigo) > 1

• Resultado:

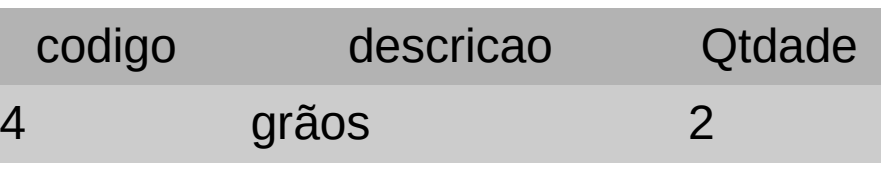

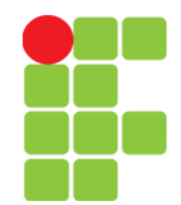

## **Subqueries**

- Nas cláusulas where e having é permitido usar, onde se espera um valor, uma subquery.
- Para casos como este, a execução da sentença principal se dará somente depois da execução da(s) sentença(s) secundária(s).
- O uso de subqueries estende o poder e as possibilidades de utilização das consultas SQL.

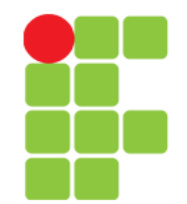

## **Exemplo com Subquery**

• Queremos listar todos os produtos que pertencem ao tipo "grãos" ou "legumes":

select codigo, nome

from produto

where codtipo in (select codigo

from tipo

```
 where descricao = 'grãos'
```

```
 or descricao = 'legumes')
```
Resultado:

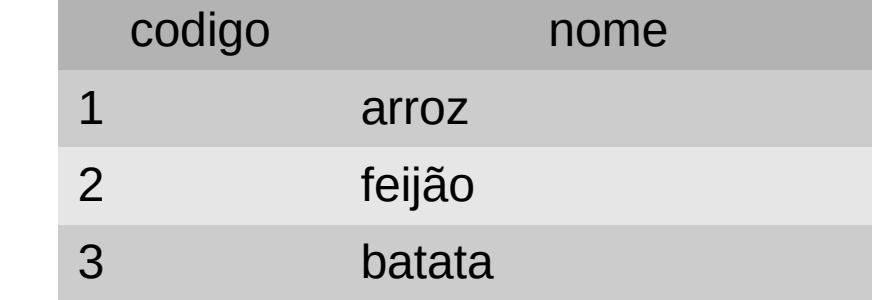

Unidade 05 – Modelo Físico 30/64

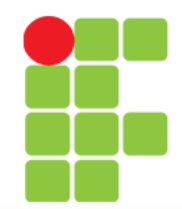

### **Union**

• Utilizada para fazer a união de dois resultados de duas queries em um único resultset.

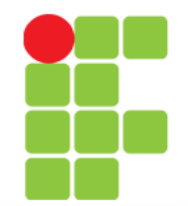

#### **Banco de Dados I**

## **Exemplo Utilizando Union**

Queremos unir os resultados de duas queries: select codigo, nome from produto where  $preco = 5$  union select codigo, nome from produto where codtipo = (select codigo from tipo

where descricao = 'legumes')

Resultado:

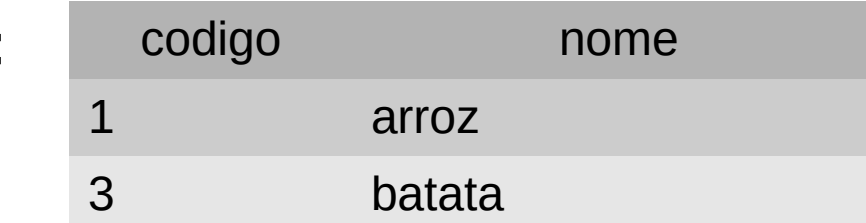

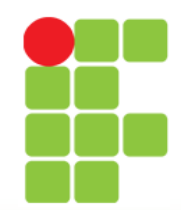

#### **Intersect**

• Utilizada para gerar como resultset, a interseção entre duas queries.

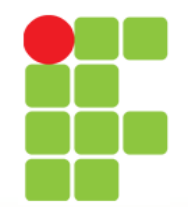

#### **Exemplo Utilizando Intersect**

• Queremos as tuplas que compõem a interseção dos resultados das duas queries:

 select codigo, nome from produto where  $preco \leq 5$  intersect select codigo, nome from produto where codtipo = (select codigo from tipo where descricao = 'legumes') Resultado: codigo nome 3 batata

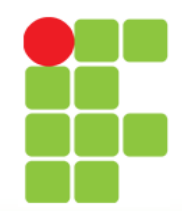

#### **Exceção**

• Mostra a diferença, em relação às tuplas, geradas pela execução de duas queries.

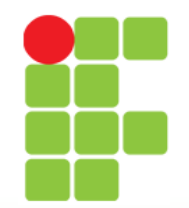

## **Exemplo Utilizando Except**

Queremos as tuplas que compõem o resultset da primeira query, menos as tuplas do resultset da segunda query:

select codigo, nome

from produto

where codigo > 1

except

select codigo, nome

from produto

where codigo > 3

Resultado:

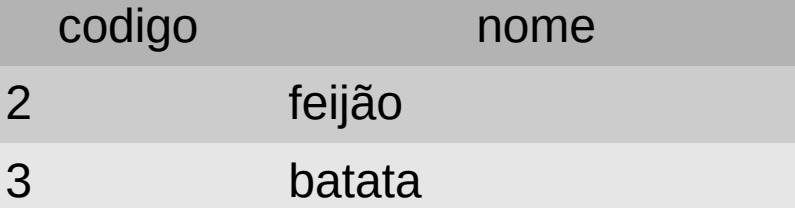

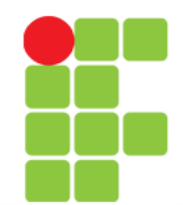

## **Data Definition Language**

• Existem comandos na linguagem SQL que são usados para "definição de dados", ou melhor para definir onde e como os dados serão alocados dentro do Banco de Dados.

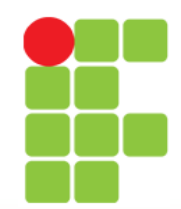

## **Create Table**

- Um dos comandos mais importantes na definição de novas relações, ou seja, novas tabelas.
- Sintaxe:

```
 CREATE TABLE table_name(
    name_of_attr_1 type_of_attr_1
    [, name_of_attr_2 type_of_attr_2
    [, …]]
 );
```
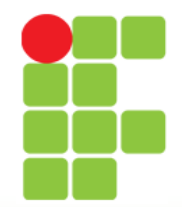

## **Exemplo Create Table**

- Criação da tabela "Tipo": create table tipo( codigo integer, descricao varchar(15), primary key(codigo)  $\overline{\phantom{0}}$
- Observação: O nome da tabela a ser criada deve vir sempre no singular.

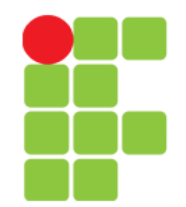

**Banco de Dados I**

### **Exemplo Create Table**

• Criação da tabela "Produto":

```
create table produto(
    codigo integer,
    nome varchar(30),
    preco float,
    codtipo integer,
    primary key(codigo),
    foreign key(codtipo) references tipo(codigo)
\overline{\phantom{a}}
```
• Observação: O nome da tabela a ser criada deve vir sempre no singular.

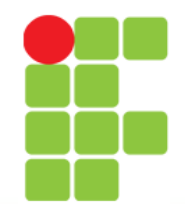

## **Tipos de Dados em SQL**

- Alguns tipos suportados:
	- Integer: número (tamanho de uma palavra) com sinal e 31 bits de precisão;
	- SmallInt: número (tamanho de meia palavra) com sinal e 15 bits de precisão;
	- Decimal(p[,q]): número com sinal num pacote de p dígitos de precisão com q destes p's dígitos de casas decimais  $(15 \gt= p \gt= q e q \gt= 0)$ . Se o valor de q for omitido então este assumirá o valor 0;
	- Float: número (tamanho de duas palavras) com sinal em ponto flutuante;
	- Char(N): String com tamanho fixo de N caracteres;
	- Varchar(N): String com tamanho variante de no máximo N caracteres.

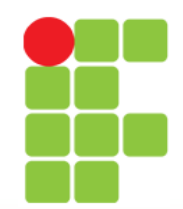

### **Create Index**

- Índices são utilizados para melhorar o desempenho na recuperação de dados numa relação (tabela).
- Sintaxe:

 CREATE INDEX index\_name ON table\_name ( name\_of\_attribute );

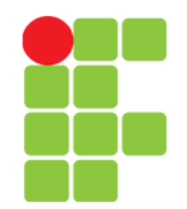

### **Exemplo Create Index**

• Criação de índice para o campo nome da tabela "Produto":

create index iNomProd on produto(nome);

• Observação: O índice, quando bem utilizado pode melhorar muito a performance de um sistema. No entanto, deve-se usar com moderação e escolher adequadamente os campos que serão classificados como tal, para que um efeito inverso não ocorra.

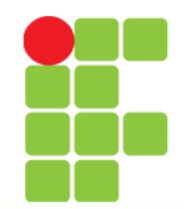

### **Create View**

- Uma view pode ser considerada uma tabela virtual, ou seja, uma tabela que não existe fisicamente no banco de dados, mas que aos olhos do usuário do software parece existir.
- Sintaxe:

CREATE VIEW view\_name AS select\_statement

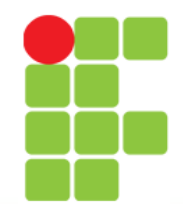

## **Exemplo de Create View**

• Criação de uma view mostrando o código do produto, seu nome e seu tipo:

create view produtoTipo as select p.codigo, p.nome, t.descricao

from produto p, tipo t

where  $p.codtipo = t.codigo$ 

• Resultado:

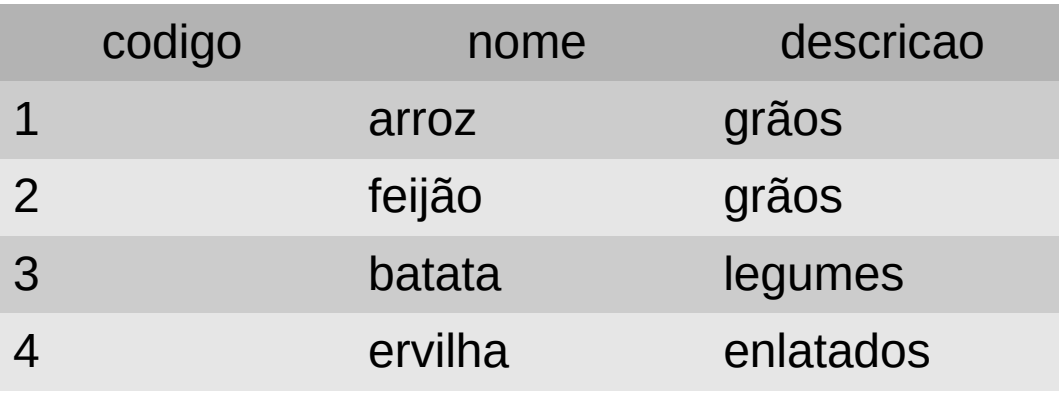

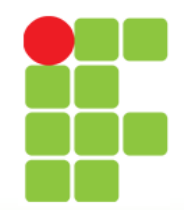

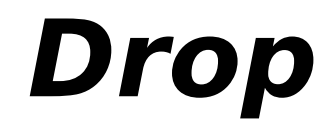

- Comando utilizado para apagar por completo, inclusive a estrutura, de tabelas, views e índices.
- Sintaxe:
	- para tabelas:

drop table table\_name;

- para views:
	- drop view view\_name;
- para índices:

drop index index\_name;

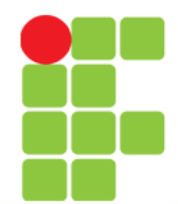

## **Exemplo de Drop**

- Tabela: drop table produto;
- View:

drop view produtoTipo;

• Índice: drop index iNomProd;

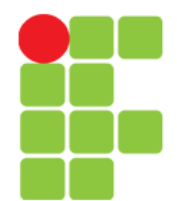

**Banco de Dados I** Prof. Edwar Saliba Júnior

## **Data Manipulation Language**

• Comandos para manipulação de dados nas tabelas.

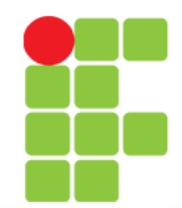

#### **Insert Into**

- Uma vez que uma tabela é criada, ela deverá ser preenchida com tuplas, usando-se o comando insert into.
- Sintaxe:

 INSERT INTO table\_name (name\_of\_attr\_1  $[$ , name\_of\_attr\_2  $[$ ,...]]) VALUES (val\_attr\_1 [, val\_attr\_2  $\lceil$ , ....]]);

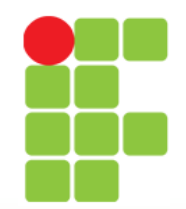

## **Exemplo** insert into

- Para inserir a primeira tupla na tabela produto, utilizamos a seguinte sentença SQL: insert into produto (codigo, preco, nome, codtipo) values (1, 5, 'arroz', 4);
- Porém, se os valores a serem colocados na tabela estiverem na ordem dos campos, podemos omitir o nome dos campos, simplificando assim, o comando: insert into produto values (1, 'arroz', 5, 4);

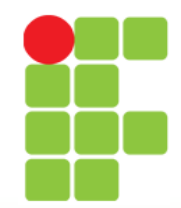

## **Update**

- Para modificar um ou mais atributos (campos) de uma relação, usa-se o comando update.
- Sintaxe:

```
UPDATE table_name
    SET name_of_attr_1 = value_1
       [, ... [, name_of_attr_k = value_k]]
WHERE condition;
```
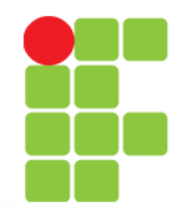

#### **Delete**

- Para apagar uma tupla de uma tabela, utilizamos o comando delete.
- Sintaxe:

DELETE FROM table\_name WHERE condition;

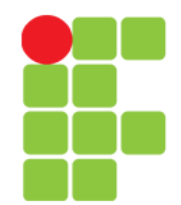

## **Exemplo de** update

- Vamos aumentar o preço do arroz em 30%. Atualmente o arroz está com o preço de R\$5,00. Então nosso arroz passará a custar R\$6,50.
- Vamos atualizar nossa tabela: update produto set preco =  $6.5$ where  $\text{codigo} = 1$ ;

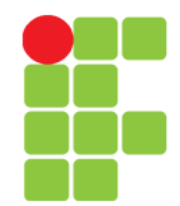

## **Exemplo de** delete

- Suponhamos que, por um motivo qualquer, não venderemos mais o produto "batata".
- Neste caso, vamos excluí-lo da tabela produto:

delete from produto where codigo = 3;

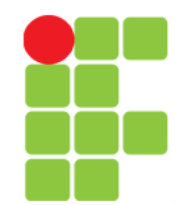

### **Conexão: Java e PostgreSQL**

- Antes de tentar conectar seu programa com o PostgreSQL, primeiramente você deve:
	- criar um banco de dados e
	- criar as tabelas necessárias.
- Feito isto, então tudo bem. Vamos ao código!

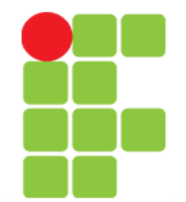

#### **Conexão: Java e PostgreSQL**

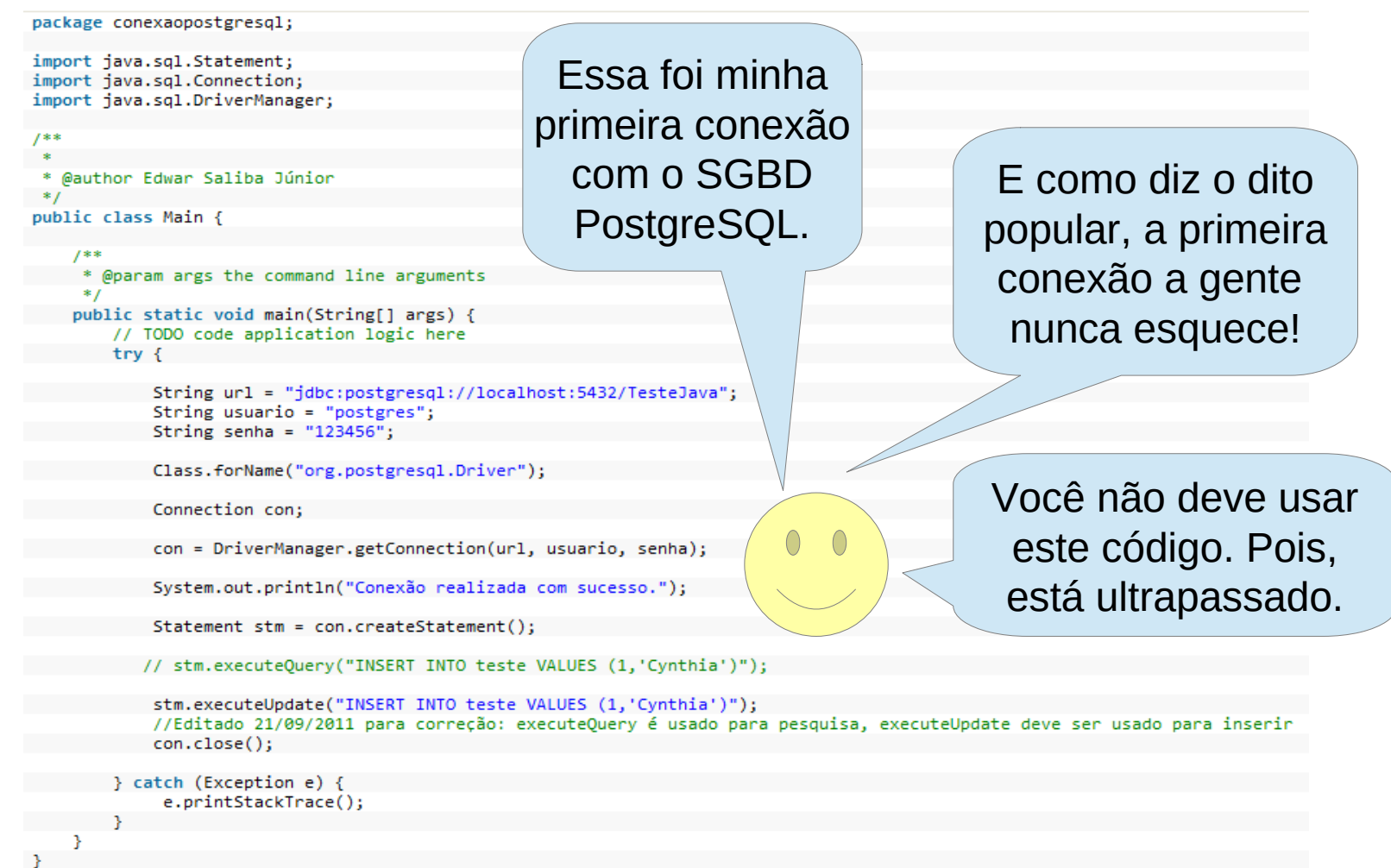

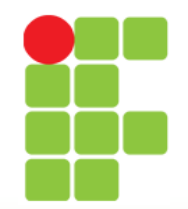

#### **Banco de Dados I**

#### **Observações:**

- Este código só insere um registro na tabela criada no PostgreSQL. Mas ele, até então não funciona.
- Para que o código no slide anterior venha a funcionar, você deverá colocar o driver do PostgreSQL nas bibliotecas do projeto que você criou.
- Faça isto da seguinte forma:
- Se você ainda não tem o driver, então vá ao site a seguir e faça o download:

<http://jdbc.postgresql.org/>

• Caso você já tenha o driver eu sugiro que, para fins de teste, crie uma pasta chamada "lib" dentro da pasta do seu projeto e copie o driver para lá, isto se você estiver usando a IDE Oracle NetBeans. Caso você esteja usando a IDE Eclipse, basta adicionar o driver no projeto (veja o próximo slide).

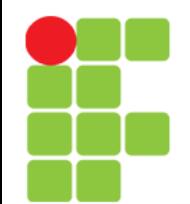

#### **Driver PostgreSQL na IDE Oracle NetBeans**

- Se você ainda usa a IDE **Oracle NetBeans** ou está trabalhando com um projeto antigo, na IDE Apache NetBeans, e este projeto ainda não possui o arquivo pom.xml, então faça o seguinte:
	- Supondo que você já adicionou o projeto na IDE, então:
		- clique com o botão direito do mouse em cima do nome do projeto;
		- escolha a opção "Propriedades";
		- na janela que abrir, em "Categorias", escolha "Bibliotecas";
		- clique no botão "Adicionar JAR/pasta";
		- vá até o diretório "lib" dentro da pasta do projeto e escolha o arquivo que está lá (que é o driver do PostgreSQL).

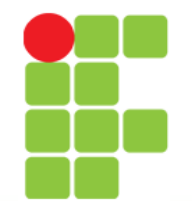

#### **Driver PostgreSQL na IDE Eclipse**

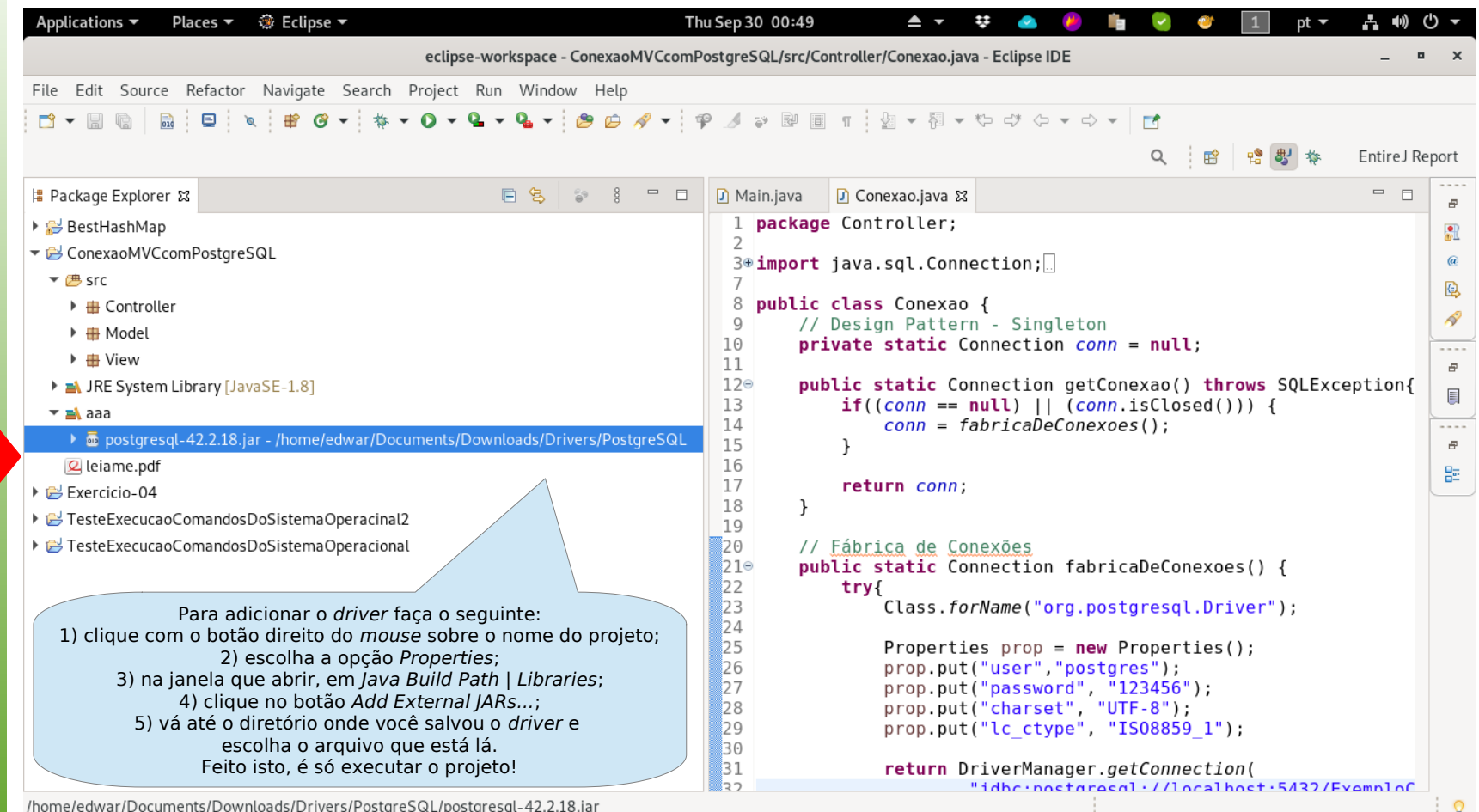

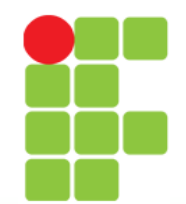

## **Design Pattern Singleton**

- É um padrão de projeto que garante a existência de apenas uma instância de uma classe, mantendo um ponto global de acesso ao seu objeto;
- em acesso a sistemas gerenciadores de banco de dados (SBGD's), este padrão é muito útil para evitar o estouro do número de conexões do software com o SGBD.
- **Observação:** a conexão apresentada nos slides anteriores não está fazendo uso deste padrão de projeto e portanto não deve ser utilizada, senão para testes.

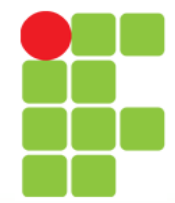

#### **Banco de Dados I**

#### Prof. Edwar Saliba Júnior

import java.sql.Connection; import java.sql.DriverManager; **de** import java.sql.SQLException; import java.util.Properties; **de** public class Conexao { private static Connection conn = null; **Conexão Exemplo** // Design Pattern - Singleton public static Connection getConexao() throws SQLException{  $if((conn == null) || (conn.isClosed()))$  { **Classe**  $conn = fabricaDeConexoes();$ } return conn;  $\mathcal{F}$ // Fábrica de Conexões public static Connection fabricaDeConexoes() {  $try<sub>1</sub>$ Class.forName("org.postgresql.Driver"); Properties props =  $new$  Properties(); props.put("user", "postgres"); Essa você props.put("password", "123456"); props.put("charset", "UTF-8"); // Uso facultativo. pode usar props.put("lc ctype", "IS08859 1"); // Uso facultativo. para qualquer return DriverManager.getConnection( fim."jdbc:postgresql://localhost:5432/ExemploConexao", props); ł catch(Exception e){ System.err.println("Erro: " + e.getMessage()); ł return null; }

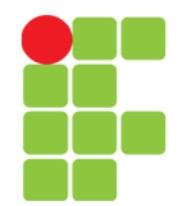

#### **Dica!**

• Se você está usando o **Apache NetBeans**, então, para que o mesmo reconheça o SGBD PostgreSQL você deverá fazer a inserção da dependência abaixo no arquivo pom.xml do projeto:

<dependencies>

A versão tem que ser a que estiver instalada no seu computador.

<dependency>

 <groupId>org.postgresql</groupId> <artifactId>postgresql</artifactId> <version>42.2.18</version>

</dependency>

</dependencies>

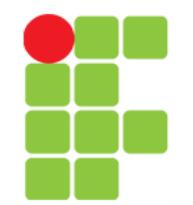

#### **Inserção de Dependência no** pom.xml

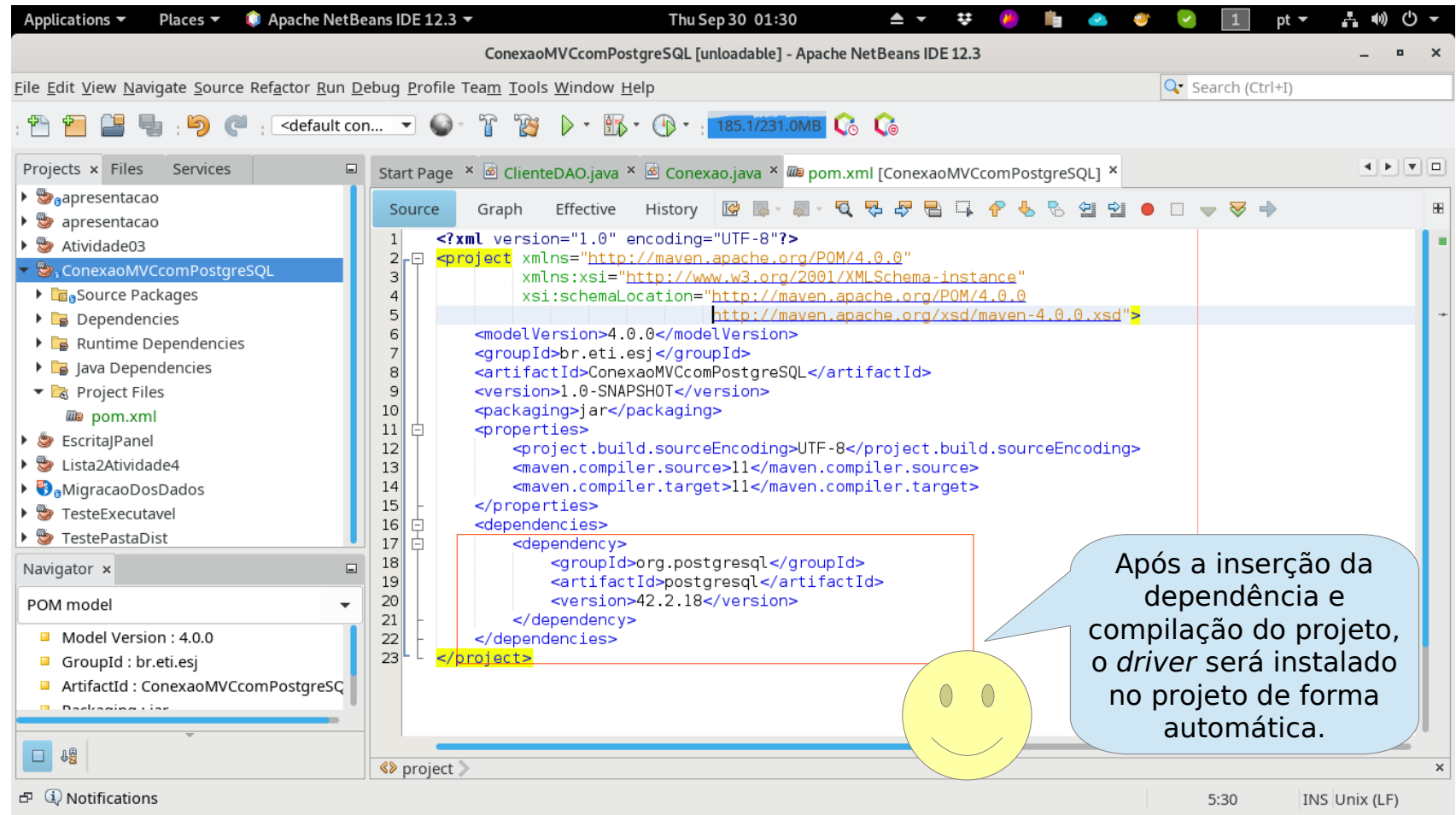

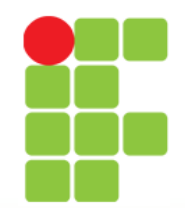

## **Bibliografia**

- LOKHART, Thomas. **The PostgreSQL Development**  Team. Disponível em: <http://www.cis.temple.edu/~vasilis/Courses/CS33/D ocumentation/tutorial.pdf> Acesso em: 05 nov. 2012.
- SALIBA JÚNIOR, Edwar. **Exemplo: Conexão do NetBeans com PostgreSQL!**. Disponível em: <http://javafree.uol.com.br/artigo/877101/Exemplo-Conexao-do-NetBeans-com-Postgre-SQL.html> Acesso em: 16 nov. 2012.
- Wikipedia. **Singleton**. Disponível em:
- <https://pt.wikipedia.org/wiki/Singleton>. Acesso em: 29 Set. 2021.